## **Meningkatkan Pengetahuan Pengunaan Media Google Classroom Dan Aplikasi Zoom Untuk Membantu Pengajaran Di Era Covid-19 Pada Sekolah Dasar 1 Unggul Muhammadiyah Kota Bengkulu**

# **Marhalim<sup>1</sup> , Duharman<sup>2</sup> , Wildo Zen<sup>3</sup> , Ariska Dimas Wic<sup>4</sup> , Geovano Defry<sup>5</sup> , Topan Samudra<sup>6</sup>**

1,2,3,4,5,6 Universitas Muhammadiyah Bengkulu, Bengkulu, Indonesia Email : [marhalim@umb.ac.id](mailto:marhalim@umb.ac.id)

**Abstrak:** Perkembangan teknologi informasi dapat meningkatkan kinerja dan memungkinkan berbagai kegiatan dapat dilaksanakan dengan cepat, tepat dan akurat, sehingga akhirnya akan meningkatkan produktivitas. Perkembangan teknologi informasi juga berpengaruh pada pendidkan dalam proses pengajaran.Teknologi pendidikan adalah studi dan etika praktek untuk memfasilitasi pembelajaran dan meningkatkan kinerja dengan menciptakan, menggunakan, dan mengelola proses teknologi yang tepat. Teknologi pendididikan menjadi pilihan karena menjadi solusi dalam pemecahan masalah dalam pendidikan.Kebijakan belajar dari rumah dikarenakan adanya penyebaran Virus Corona terutama di di Indonesia. Dengan adanya hal tersebut yang mendorong pihak sekolah untuk menggunakan tenologi dalam proses pengajaran. Salah satu teknologi yang digunakan dalam proses pengajaran adalah classroom dan aplikasi zoom sebagai solusi untuk terus dapat melaksanakan pendidikan tanpa terbatas ruang dan waktu dan dapat digunakan dengan mudah.

**Kata Kunci:** teknologi**,** Classroom, zoom.

*Abstract: The development of information technology can improve performance and enable various activities to be carried out quickly, precisely and accurately, thereby increasing productivity. The development of information technology also affects education in the teaching process. Educational technology is the study and ethical practice of facilitating learning and improving performance by creating, using, and managing appropriate technological processes. Educational technology is an option because it is a solution in solving problems in education. The policy of studying from home is due to the spread of the Corona Virus, especially in Indonesia. With this, it encourages schools to use technology in the teaching process. One of the technologies used in the teaching process is the classroom and the zoom application as a solution to continue to be able to carry out education without being limited by space and time and can be used easily.*

*Keywords: technology, Classroom, zoom.*

#### **Pendahuluan**

Menurut Paul Saetiles (1968). Teknologi selain mengarah pada permesinan, teknologi meliputi proses, sistem, manajemen dan mekanisme kendali manusia dan bukan manusia.Pengertian Teknologi Pendidikan diabad ke dua puluh meliputi lentera pertama proyektor slide, kemudian radio dan kemudian gambar hidup. Sedangkan abad 19 ke bawah sampai lima belas teknologi lebih diartikan papan tulis dan buku (Rogantina M A, 2017).

Perkembangan teknologi informasi dapat meningkatkan kinerja dan memungkinkan berbagai kegiatan dapat dilaksanakan dengan cepat, tepat dan akurat, sehingga akhirnya akan meningkatkan produktivitas. Perkembangan teknologi informasi memperlihatkan bermunculannya berbagai jenis kegiatan yang berbasis pada teknologi ini, seperti egovernment, e-commerce, e-education, emedicine, e-laboratory, yang kesemuanya itu berbasiskan elektronika (Wardiana, W., 2002).

Teknologi pendidikan adalah studi dan etika praktek untuk memfasilitasi pembelajaran dan meningkatkan kinerja dengan menciptakan, menggunakan, dan mengelola proses teknologi yang tepat dan sumber daya. Sebagaimana Nurdyansyah dan Andiek (2015: 10) mengatakan Teknologi pendididikan menjadi perbincangan yang sangat menarik era 90-an. Karena pada saat itu teknologi pendidikan dijadikan solusi dalam pemecahan masalah dalam pendidikan (Nurdyansyah, N., 2017)

Kementerian Pendidikan dan Kebudayaan (Kemendikbud) menjawab kebijakan belajar dari rumah, dikarenakan adanya penyebaran Virus Corona di berbagai negara termasuk di Indonesia. Dengan adanya kebijakan tersebut menantang kita untuk melihat kenyataan dunia yang perlahan berubah. Kita sudah melihatnya bagaimana perubahan di bidang teknologi, ekonomi, politik pendidikan di tengah krisis akibat Covid-19. Perubahan itu perlu djsiapkan, merespons dengan sikap dan tindakan saat selalu belajar hal-hal baru (Fatwa, A., 2020).

Berdasarkan data tersebut di atas maka kami melakukan pelatihan dan pengenalan Google Classroom dan aplikasi zoom (https://classroom.google.com) dan applikasi zoom (https://zoom.us/) pada Sekolah Dasar Muhammadiyah 1 Unggul.

## **Metode**

Berikut adalah tahapan pelatiah google classroom dan aplikasi zoom yang dilakukan :

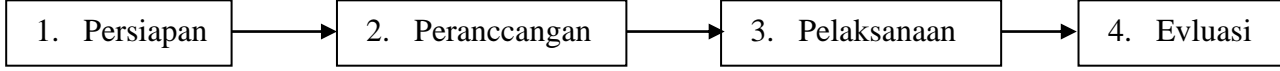

Tahapan-tahapan pengapdian masyarakat yang dilakukan dengan rincian penjelasan sebagai berikut :

1. Persiapan

Tahap persiapan ini dilakukan sebelum pelatihan dilaksanakan antara lain :

a. Wawancara

Wawancara dilakukan lansung kepada pihak sekolah yaitu kepala sekolah dan dewan guru SD MUHAMMADIYAH 1 UNGGUL KOTA BENGKULU. Beberapa hal yang ditanyakan antara yaitu; jumlah computer yang ada di sekolah dan dewan guru yang di gunakan dalam pengajaran, ruang kelas dan siswa.

b. Alat dan bahan

Mempersiapkan alat untuk pelaksanaan kegiatan pelatihan, kesiapan komputer sekolah dan guru, LCD Proyektor, himgga dokumentasi kegiatan. Bahan-bahan yang perlu disiapkan yaitu koneksi internet untuk mengakses alamat google classroom dan aplikasi zoom.

c. Observasi

Pendataan peserta kegiatan, melihat kondisi mitra saat ini yang nantinya akan disesuaikan dengan kebutuhan pelatihan.

2. Perancangan

Pada tahapan perancangan ini dilakukan pemilihan pelatihan yang akan di laksanakan yaitu :

a. Pelatihan Google classroom

Persiapan materi google classroom dan akses alamat classroom tersebut baik bagi guru maupun bagi siswa.

b. Pelatihan Aplikasi zoom

Persiapan materi aplikasi zoom dan akses alamat aplikasi tersebut baik bagi guru maupun bagi siswa.

#### 3. Pelaksanaan

a. Teori

Pada tahap pelaksanaan dilakukan pengenalan classroom dengan penjelasan materi yang telah disiapkan.

b. Praktek

Kegiatan praktikum mengkases classroom dan aplikasi zoom yang dipandu peserta pengabdian masyarakat.

#### 4. Evaluasi

Tahapan akhir pada kegiatan pengabdian adalah evaluasi keberhasilan pelatihan yang dilaksanakan bagik guru maupun siswa sebagai pserta serta tanyajawab terkait google classroom dan aplikasi zoom.

#### **Hasil dan Pembahasan**

1. Hasil

Kegiatan pelatihan pengenalan media pembelajaran daring SDN 1 Muhammadiyah Unggul Kota Bengkulu dilakukan oleh dosen dan mahasiswa. Kegiatan pengabdian kepada masyarakat dilaksanakan pada hari kamis pada tanggal 24 februari 2022 dari pukul 10:00 - 12:00 WIB. Teknis pelaksanaannya dibantu dengan 4 orang mahasiswa Fakultas Teknik Informatika Universitas Muhammadiyah Bengkulu yaitu menerangkan bagaimana tatacara menggunkan google classroom dan apliasi zoom.

Kegiatan pengabdian masyarakat ini berupa pengenalan *google classroom* beserta media pembelajaran daring yang diikuti oleh para dewan guru. Kegiatan ini cukup diterima oleh para dewa guru, karena pada saat pandemi sekolah ini sangat kesulitan dalam melaksanakan pembelajaran daring. Dalam menjalankan tugasnya kelompok pengabdian Unversitas Mudammadiyah Bengkulu mempunyai tujuan sebagai berikut:

- 1. Meningkatkan pengetahuan dewan guru dalam melakukan proses belajar mengajar pada SDN 1 muhammadiyah unggul kota bengkulu.
- 2. Meningkatkan proses belajar mengajar pada SDN 1 muhammadiyah unggul kota bengkulu.
- 3. Meningkatkan kualitas dan kuantitas hasil riset dan pengembangan IPTEKS.

Adapun langkah-langkah dalam pelatihan google classroom adalah sebagai beikut :

- a. Ases laman google classroom [https://classroom.google.com](https://classroom.google.com/)
- b. Masukkan alamat email akun Classroom Anda, lalu klik Berikutnya.
- c. Masukkan sandi, lalu klik Berikutnya
- d. Jika Anda menggunakan akun Google Workspace for Education, klik Saya Seorang Siswa atau Saya Seorang Pengajar.
- e. Klik Mulai.

Mengakses area Classroom lainnya

- Buka Menu untuk mengakses:
- f. Kelas—Membuka kelas Anda.
- g. Kalender—Melihat batas waktu dan mengakses item.
- h. Daftar tugas—Meninjau tugas untuk kelas Anda.
- i. Setelan—Mengubah foto profil, sandi, dan notifikasi.
- j. Mulai menggunakan Classroom

## Sedangan pelatihan aplikasi zoom adalah sebagai beikut:

- a. Download dan instal aplikasinya dari [situs resmi Zoom](https://zoom.us/download)
- b. Jalankan aplikasi Zoom setelah terpasang
- c. Nantinya kamu dihadapkan langsung pada menu pop-up login sebelum bisa masuk ke dalam layanan
- d. Untuk mempercepat pendaftaran dan masuk Zoom, sebagai contoh saya menggunakan akun Google untuk login
- e. Setelah berhasil **login,** akan dihadapkan pada halaman utama Zoom
- f. Pilih menu **New Meeting** untuk membuat pertemuan
- g. Selanjutnya, akan masuk pada halaman utama meeting dengan Video Call
- h. Akan ada banya menu yang muncul mulai dari **Mute, Video, Participants, Chat, Share Screen, Record, Reaction,** dan **End**
- i. memilih **Participants**
- j. Setelah menu **Participants** muncul di bagian kanan, pilih tombol **Invite**
- k. Ada kotak dialog pop-up yang muncul untuk mengundang anggota
- l. Kamu dapat mengirimkan undangan langsung melalui email maupun menyalin tautan dengan menekan tombol **Copy Invite Link** atau **Copy Invitation**
- m. Apabila memilih email (**Default Email, Gmail,** dan **Yahoo Mail**), maka tautan akan langsung dikirimkan ke alamat email yang dituju
- n. Sementara tombol **Copy Invite Link** atau **Copy Invitation** digunakan menyalin tautan
- o. Tautan dapat dikirim ke media sosial, aplikasi chat, SMS, dan lainnya dengan mudah
- p. Setelah tautan dikirimkan, maka penerima dapat langsung membuka tautan tersebut untuk bergabung
- q. Selanjutnya, tautan akan mengarahkan penerima kepada aplikasi Zoom dan ruang meeting yang telah dibuat

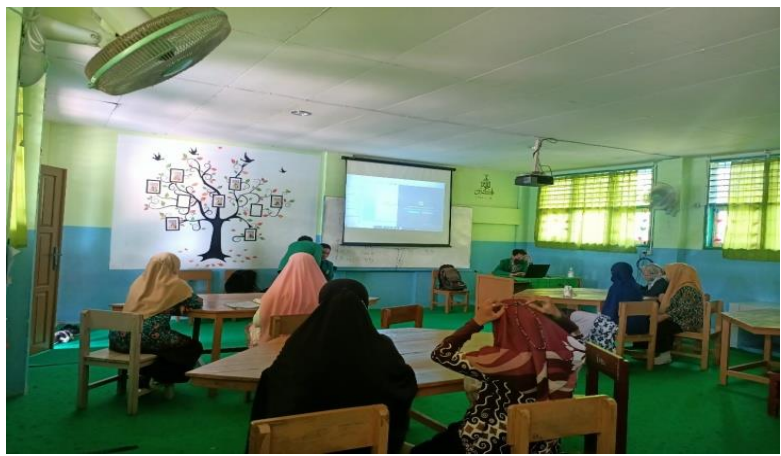

Gambar 1. Photo kegiatan pelatihan

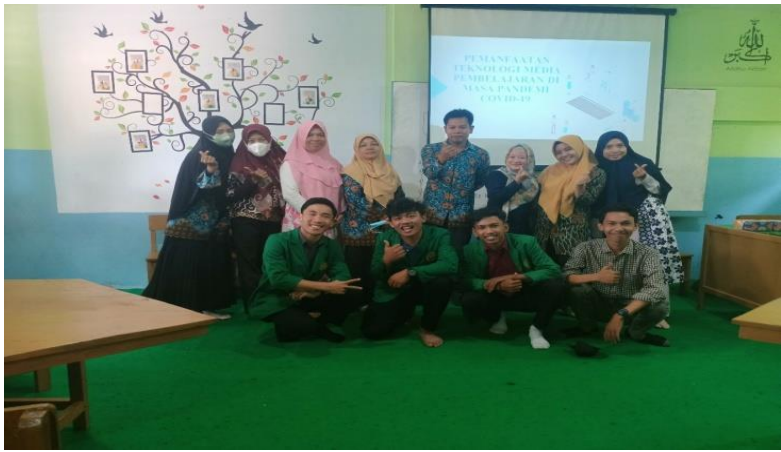

Gambar 2. Photo kegiatan pelatihan

## 2. Pembahasan

a. Partisipasi Mitra

Partisipasi mitra terhadap kegiatan pelatihan classrrom dan aplikasi zoom sangat menentukan dan mitra berpartisifasi penuh dengan menyediakan waktu, tenaga, pikiran serta menyiapkan sarana prasarana, guru dan siswa, ruang kelas dan fasilitasnya, serta sarana prasarana di sekolah mitra yang terkait dengan kegiatan dalam rangka kegiatan Pengabdian Kepada Masyarakat ini dan antusias peserta untuk mengkuti dengan dimana hampir setiap hari pesertanya hadir dan berpartisipasi dengan mengajukan pertanyaan-pertanyaan dan memintah pemateri untuk menjelaskan lebih lanjut dari materi yang ada.

## b. Evaluasi Pelaksanaan Program

Evaluasi program pelaksanaan program dilakukan dengan maksud untuk mengetahui sampai dimana tingkat ketercapaian program pelatihan yang telah dilakukan dan ingin mengetahui kekurangan dan penyebabnya. Dalam kegiatan pengabdian ini dilakukan evaluasi terhadap kegiatan pengabdian adalah dengan cara sebagai berikut:

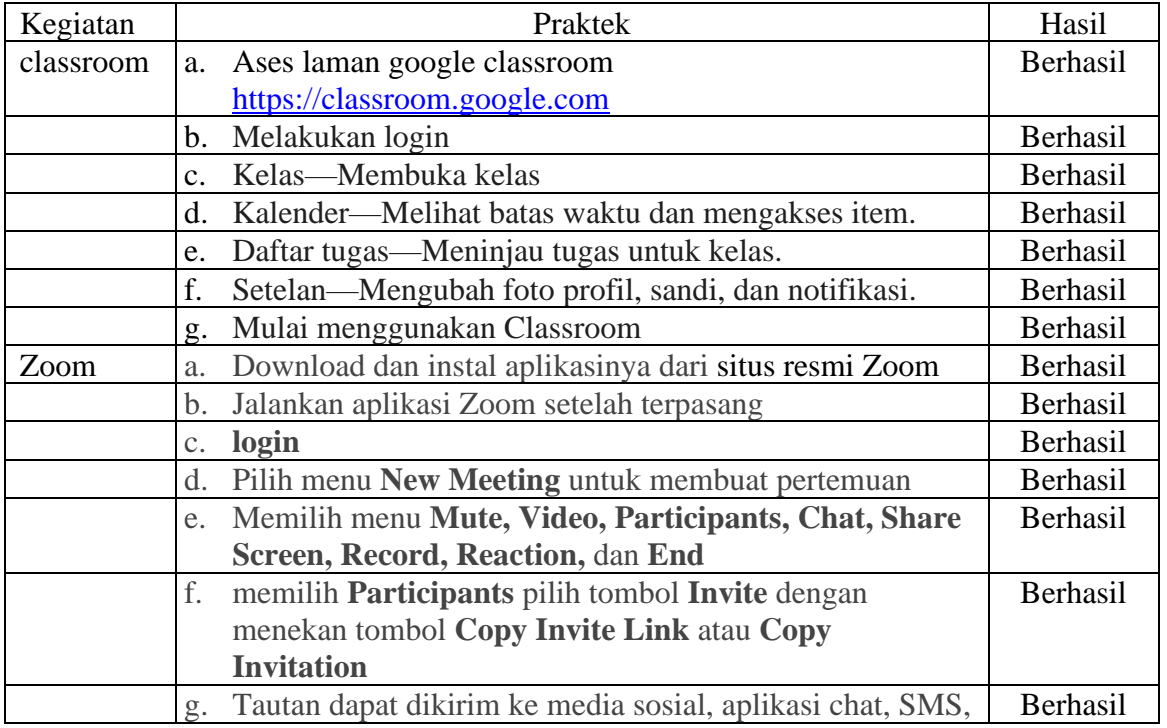

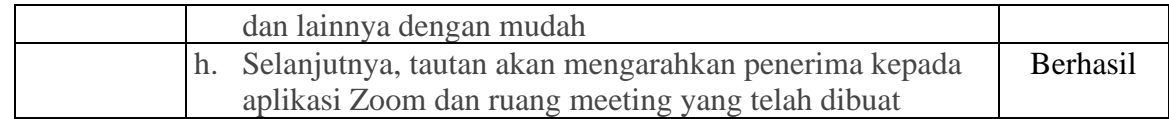

## **Kesimpulan**

Kegiatan pengabdian masyarakat yang pada Sekolah Dasar Muhammadiyah 1 Unggul Kota Bengkulu berjalan dengan baik. Kegiatan ini berhasil memberikan pemahaman dan meningkatkan skill pada Guru-guru mengenai google classroom dan aplikasi zoom.

# **Ucapan Terima Kasih**

Ucapan terima kasih kami ucapkan kepada Fakultas Teknik Universitas Muhammadiyah Bengkulu yang telah mendukung dan mendorong terlaksananya kegiatan Pengabdian ini, baik dari segi motivasi maupun pendukung lainnya. Selanjutnya ucapan terima kasih kami ucapkan kepada pihak mitra, dalam hal ini SD Muhammadiyah 1 Unggul Kota Bengkulu yang telah bersedia menjadi mitra dalam pelaksanaan kegiatan ini. Mitra telah menyediakan waktu, tempat, sarana dan prasarana dalam menyukseskan kegiatan pengabdian yang kami laksanakan. Ucapan terima kasih juga kami ucapkan kepada para guru dan siswa sebagai peserta yang telah mengikuti pelatihan.

## **Referensi**

Andri, Rogantina Meri, and M. Pd SP. "Peran dan fungsi teknologi dalam peningkatan kualitas pembelajaran." *Jurnal Ilmiah Research Sains* 3.1 (2017).

Wardiana, W. (2002). Perkembangan teknologi informasi di Indonesia.

Nurdyansyah, N. (2017). Sumber Daya dalam Teknologi Pendidikan. *Universitas Muhammadiyah Sidoarjo*.

Fatwa, A. (2020). Pemanfaatan teknologi pendidikan di era new normal. *Indonesian Journal of Instructional Technology*, *1*(2).

[https://classroom.google.com](https://classroom.google.com/)

<https://zoom.us/>

Sri Sunarti, 2020, Media Pembelajaran di MasaPandemi Covid 19,bdkpalembang.kemenag.go.id.

Ali Sadikin, AfreniHamidah, 2020, Pembelajaran Daring di Tengah Wabah Covid-19.